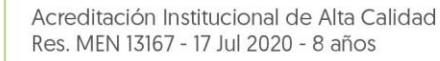

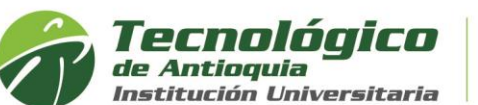

## **Solicitar Levantamiento de Prerrequisitos**

Se denomina prerrequisito a aquellas asignaturas cuyos contenidos son necesarios para cursar otra y cuya aprobación es indispensable para matricularse en ellas, por lo cual se registra la solicitud por el sistema académico CAMPUS, que requiere validación de los coordinadores de programas. Siga las siguientes instrucciones para solicitarlo:

- 1. Se recomienda ingresar al navegador de Google Chrome <https://campus.tdea.edu.co/>**.** Se puede usar otro tipo de navegadores.
- 2. Debe ingresar el usuario y contraseña autorizada desde el momento de la admisión, si no lo recuerda dar clic en "Recuperar Contraseña".

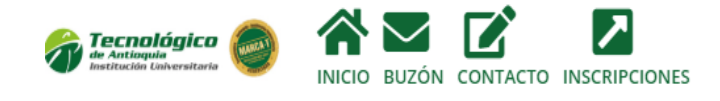

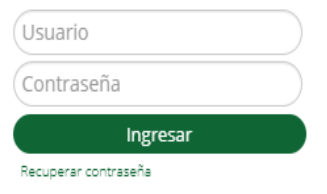

3. Ingrese al menú de Servicios, luego Atención/Atención:

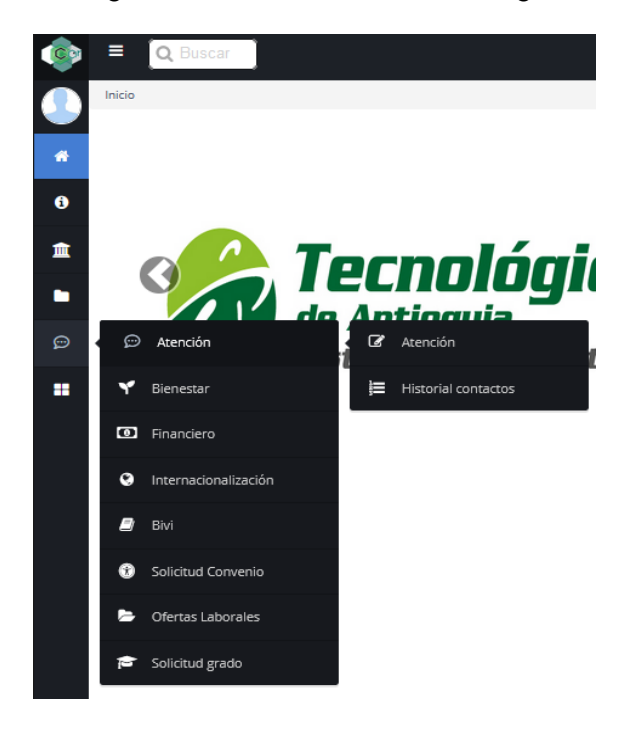

4. Allí encontrará la pestaña procedimientos académicos: A través de este espacio podrás interactuar con el coordinador académico para tramitar un levantamiento de prerrequisitos, seleccionado el Motivo según las fechas aprobadas en el calendario académico.

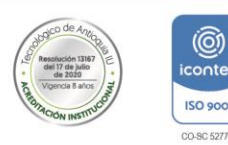

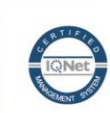

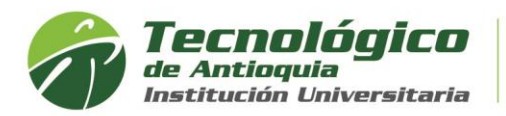

Procedimientos Académicos

**Z** PORSDF

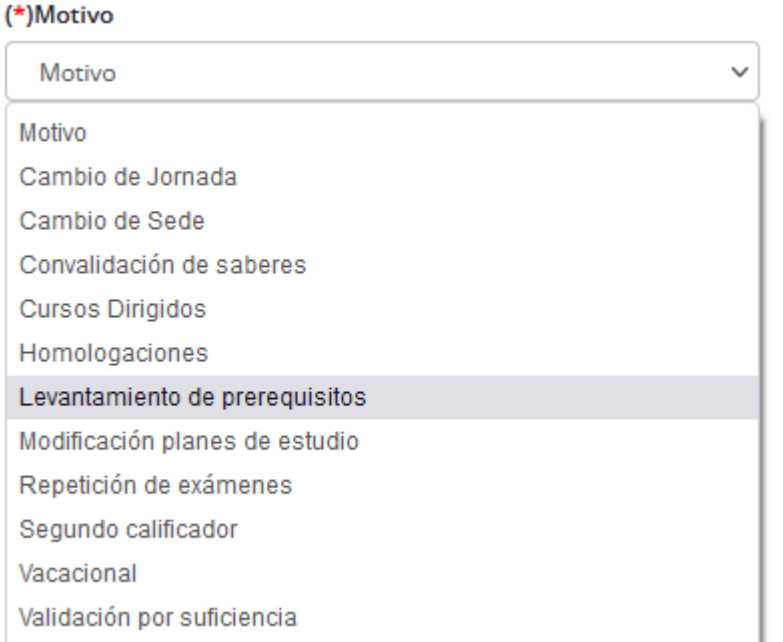

5. Elija en dependencia el programa al que pertenece, luego describa el asunto, detalle del requerimiento y adjuntar el soporte de ser necesario.

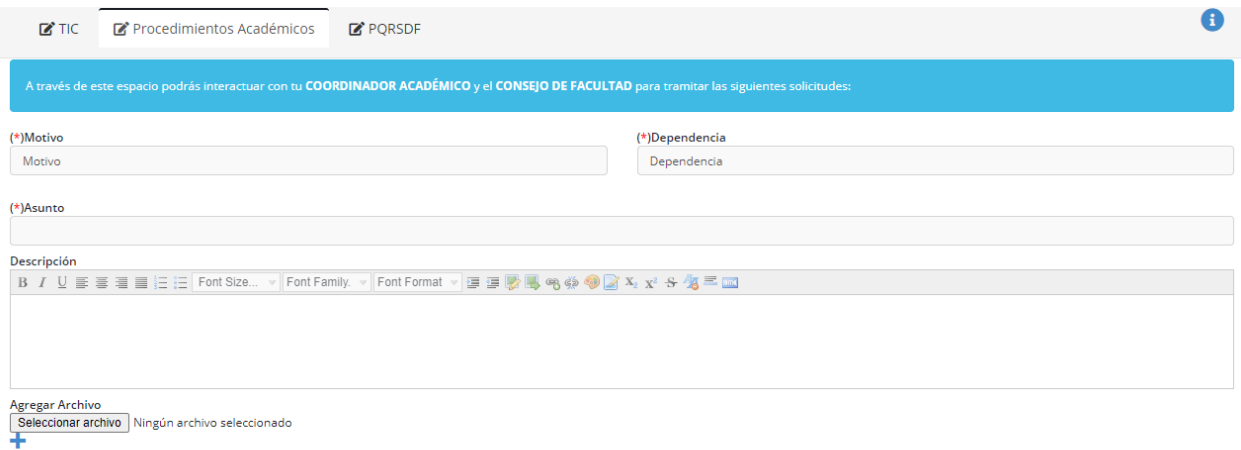

- 6. Para finalizar oprima el botón enviar, y tenga presente que los coordinadores necesitan un plazo para validar y responder la solicitud. Al correo, que tiene registrado en Campus, llegará la aceptación o rechazo.
- 7. Si el prerrequisito fue aceptado, en la cita de matrícula tendrá la asignatura habilitada para elegir el horario y completar hasta el máximo permitido de acuerdo con el nivel del plan de estudio.

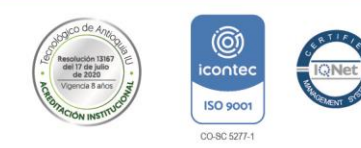